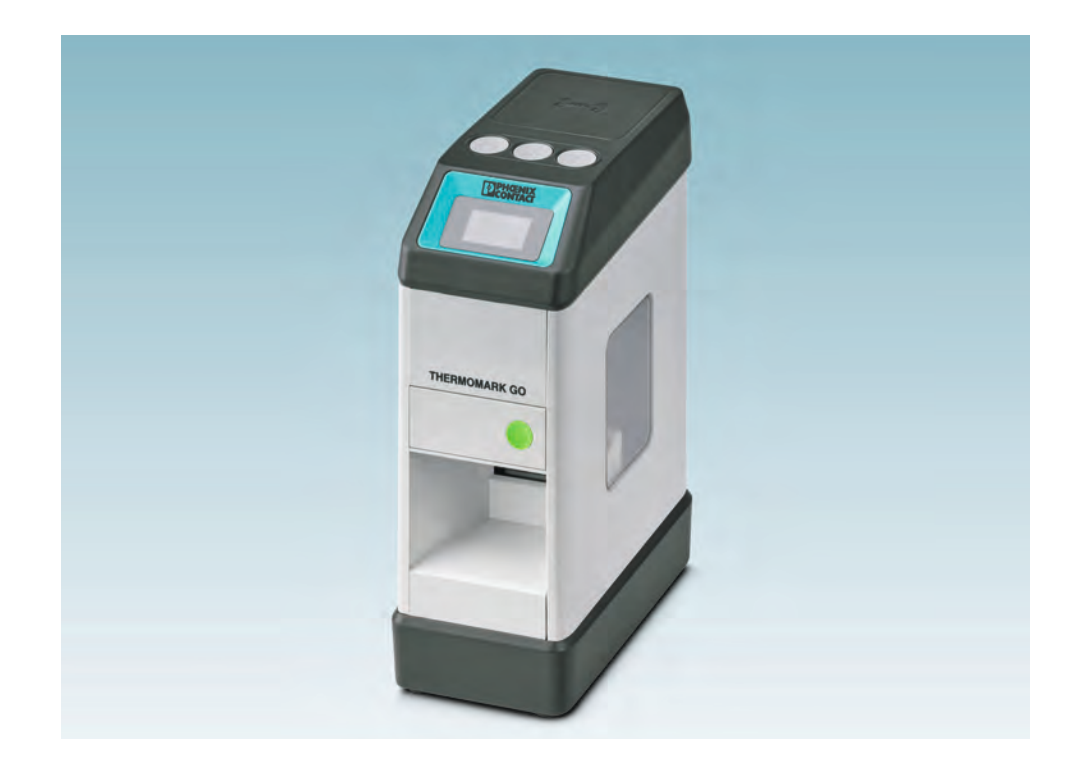

# <span id="page-0-0"></span>Utilisation de l'imprimante à transfert thermique THERMOMARK GO

Manuel d'utilisation

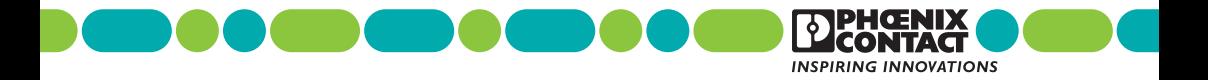

## **Manuel d'utilisation**

## **[Utilisation de l'imprimante à transfert thermique](#page-0-0)  [THERMOMARK GO](#page-0-0)**

 $\mathbf{r}$ 

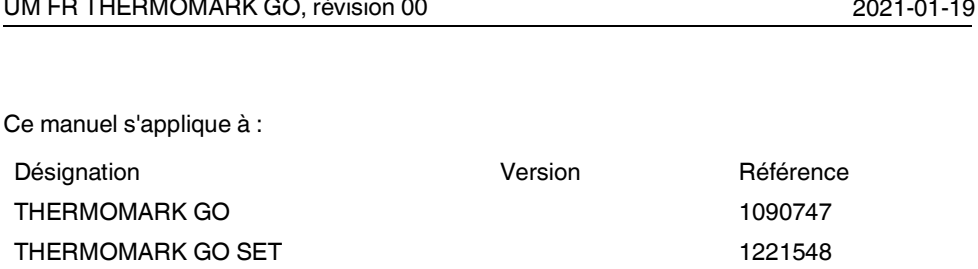

## Sommaire

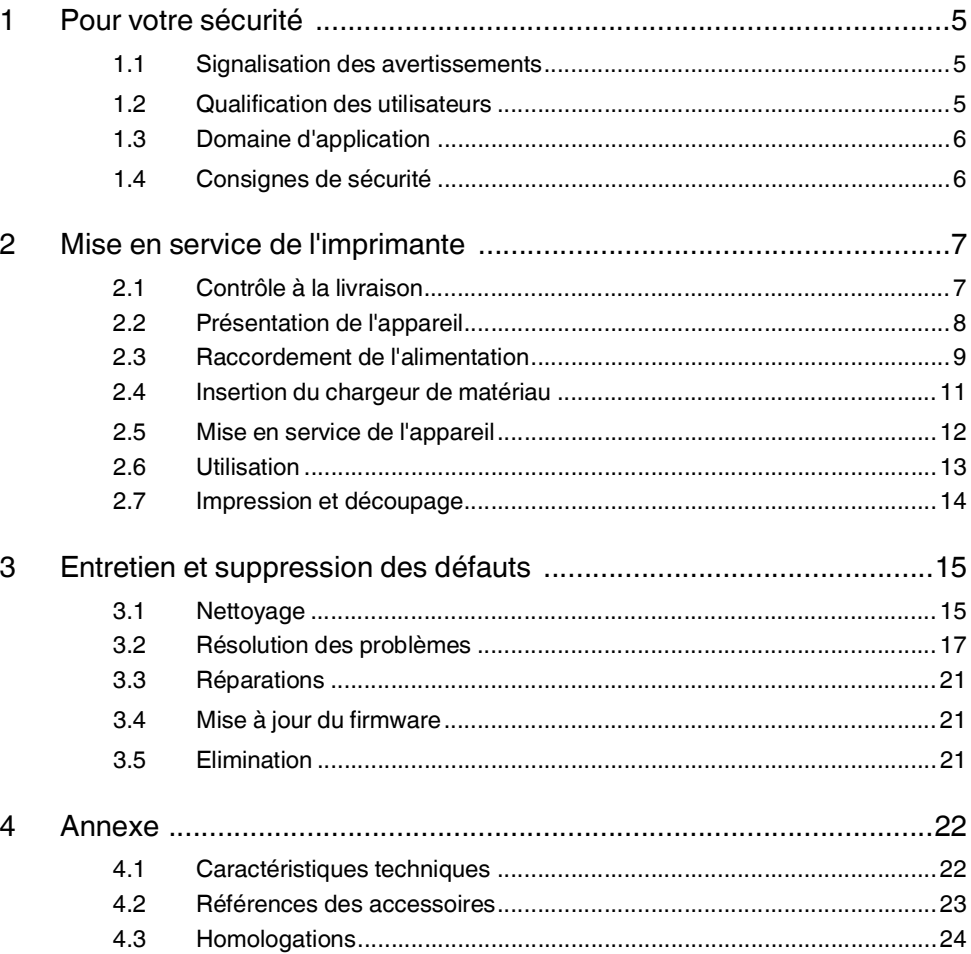

## <span id="page-4-0"></span>**1 Pour votre sécurité**

Lire ce manuel d'utilisation avec la plus grande attention et le conserver en lieu sûr pour pouvoir le consulter ultérieurement.

## <span id="page-4-1"></span>**1.1 Signalisation des avertissements**

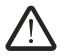

Ce symbole désigne des dangers susceptibles de provoquer des blessures.

Trois mentions différentes permettent de qualifier la gravité des blessures éventuelles.

### **DANGER**

Indique une situation dangereuse à niveau de risque élevé. Ne pas éviter la situation dangereuse provoque des blessures graves, voire mortelles.

#### **AVERTISSEMENT**

Indique une situation dangereuse à niveau de risque moyen. Ne pas éviter la situation dangereuse peut provoquer des blessures graves, voire mortelles.

### **ATTENTION**

Indique une situation dangereuse à faible niveau de risque. Ne pas éviter la situation dangereuse peut provoquer des blessures légères ou de gravité moyenne.

Ce symbole placé devant la mention **IMPORTANT** met en garde contre les opérations pouvant provoquer un dysfonctionnement ou des dégâts matériels.

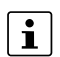

Vous trouverez ici des informations complémentaires ou d'autres sources d'information.

## <span id="page-4-2"></span>**1.2 Qualification des utilisateurs**

Ce manuel d'utilisation est destiné aux personnes familiarisées avec les concepts de sécurité qui s'appliquent au maniement des appareils électriques.

## <span id="page-5-0"></span>**1.3 Domaine d'application**

La THERMOMARK GO est une imprimante portative à transfert thermique destinée aux applications industrielles et privées. L'imprimante à transfert thermique imprime des étiquettes Die Cut et des matériaux au format sans fin destinées aux applications suivantes :

- Repérage d'appareils
- Repérage de câbles
- Repérage de modules

La THERMOMARK GO utilise des chargeurs de matériau spéciaux qui contiennent à la fois le matériau et le ruban encreur correspondant. Veiller à utiliser uniquement les chargeurs de matériau autorisés par Phoenix Contact pour la THERMOMARK GO.

## <span id="page-5-1"></span>**1.4 Consignes de sécurité**

#### **Mise en danger de la sécurité de fonctionnement**

Des opérations non conformes ou des modifications de l'appareil peuvent mettre en danger la sécurité des personnes ou endommager l'imprimante. L'utilisateur n'est pas autorisé à réparer l'appareil par ses propres moyens. Contacter Phoenix Contact en cas de défaut de l'appareil.

Cet appareil n'est pas adapté à une utilisation dans des lieux où des enfants peuvent se trouver.

#### **Risques d'explosion, d'incendie et risque pour la santé si les batteries ou les piles sont utilisées de manière incorrecte**

- Utiliser uniquement des batteries ou des piles sèches en parfait état. Seule la pile fournie est adaptée au fonctionnement sur batterie (THERMOFOX/ACCU, 0805009).
- Ne jamais endommager la batterie ni les piles, par ex. en les jetant ou en les soumettant à une pression voire à l'action d'un objet tranchant. Ne jamais exposer la batterie ni les piles à une chaleur importante, par ex. à un feu ou aux rayons du soleil. Eviter tout contact de la batterie et des piles avec l'humidité ou de l'eau salée.
- Respecter la polarité lors de la mise en place.
- Charger la batterie uniquement dans la THERMOMARK GO ou dans un chargeur prévu à cet effet (THERMOFOX/CHARGER, 0805012). Ne jamais utiliser d'autres chargeurs, comme par ex. l'allume-cigare d'une voiture.
- Plage de température lors du chargement de la batterie : 0 °C ... 45 °C
- Entreposer la batterie indépendamment de l'imprimante, à un endroit frais et sec.
- Ne jamais exposer les batteries ou les piles à une pression atmosphérique extrêmement faible.

#### **Endommagement de l'appareil**

- Ne jamais utiliser l'imprimante à proximité de lignes à haute tension.
- Toujours utiliser l'imprimante à un endroit sec et protégé de toute projection d'eau.
- Protéger l'imprimante et les produits à imprimer de l'humidité, de la pluie et de la saleté.
- Raccorder l'imprimante uniquement à des appareils à très basse tension de sécurité.
- En cas d'utilisation de l'imprimante connectée au réseau électrique, utiliser uniquement l'alimentation à plage étendue (THERMOFOX/ADAPTER, 0805010) prévue à cet effet.

## <span id="page-6-0"></span>**2 Mise en service de l'imprimante**

## <span id="page-6-1"></span>**2.1 Contrôle à la livraison**

### **THERMOMARK GO**

- **Imprimante**
- Instructions sommaires
- Batterie rechargeable (THERMOFOX/ACCU, 0805009)
- Alimentation à plage étendue avec câble d'alimentation et quatre adaptateurs pour différentes prises de courant (THERMOFOX/ADAPTER, 0805010)
- Câble USB
- Chargeur de matériau (MM-EML (20X8)R C1 WH/BK, 1116204)

### **Déballage**

- S'assurer que l'imprimante n'a pas été endommagée pendant le transport.
- Retirer le film de protection de l'afficheur et de la fenêtre de visualisation du logement du chargeur de matériau.

## <span id="page-7-0"></span>**2.2 Présentation de l'appareil**

<span id="page-7-2"></span>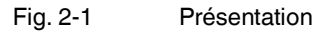

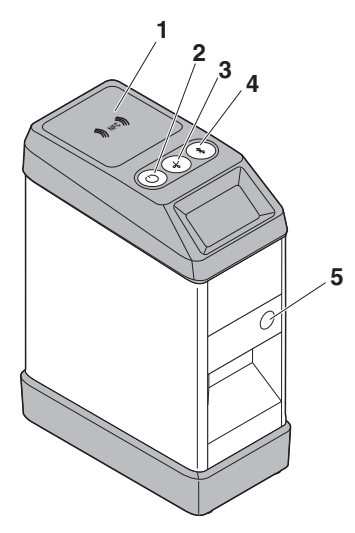

- 
- 
- 
- 
- Ouverture du compartiment de matériau

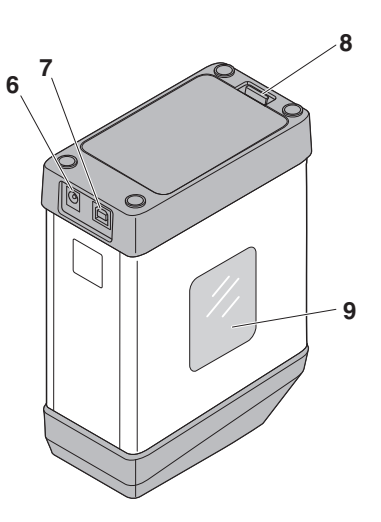

- Zone NFC **6** Connecteur femelle d'alimentation
- <span id="page-7-3"></span> Commutateur marche/arrêt **7** Connecteur femelle de raccordement USB
- <span id="page-7-1"></span>Lame **8** Compartiment de batterie ou de piles
- <span id="page-7-4"></span>Réinitialisation Bluetooth **9** Logement de chargeur de matériau

## <span id="page-8-0"></span>**2.3 Raccordement de l'alimentation**

L'alimentation de l'imprimante THERMOMARK GO en courant est réalisable de différents manières.

- Piles (6 x AA alcalines)
- Alimentation à plage étendue AC (THERMOFOX/ADAPTER, 0805010)
- Batterie (THERMOFOX/ACCU, 0805009)

Lorsque la THERMOMARK GO est raccordée au courant via l'alimentation, la batterie installée dans la THERMOMARK GO se charge automatiquement. Ou bien la batterie est chargée au moyen d'un chargeur extérieur (THERMOFOX/CHARGER, 0805012).

#### **Raccordement du bloc d'alimentation**

L'alimentation à plage étendue est conçue pour les réseaux électriques de 100 à 240 V AC.

### **Utiliser exclusivement l'alimentation à plage étendue (THERMOFOX/ADAPTER, 0805010) prévue à cet effet.**

Fig. 2-2 Raccordement secteur

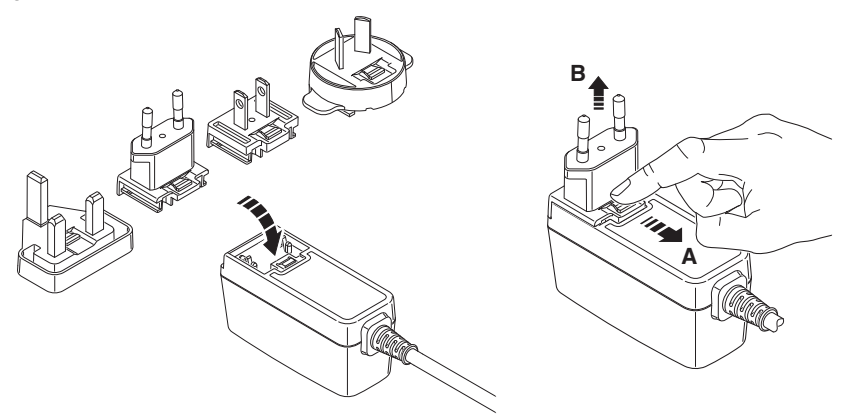

- Mettre l'adaptateur correspondant en place sur l'avant du bloc d'alimentation, légèrement incliné, puis appuyer l'adaptateur vers le bas. Pour le dégager, déplacer le coulisseau situé à la base de l'adaptateur en direction du câble.
- Enficher le câble de connexion du bloc d'alimentation secteur dans le connecteur femelle de l'imprimante.
- Brancher le bloc d'alimentation dans la prise de courant.

#### **Insertion de la batterie ou des piles**

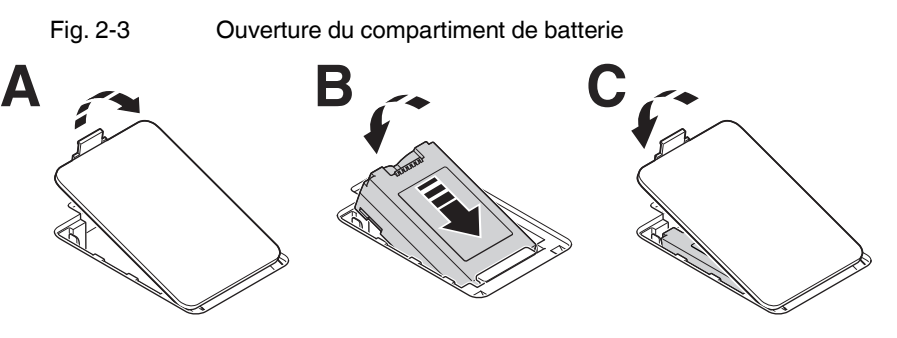

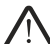

### **AVERTISSEMENT : Risque d'explosion**

Utiliser uniquement des batteries ou des piles de type mentionné. L'utilisation d'un type incorrect peut inhiber les mesures de protection.

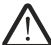

#### **AVERTISSEMENT : Risque d'incendie**

 $\mathbb{L}$  N'utiliser l'appareil que si le couvercle du compartiment des piles est fermé correctement. Les matières inflammables se trouvant à proximité du compartiment des piles peuvent prendre feu.

- Pour ouvrir le compartiment des piles, appuyer sur le mécanisme de verrouillage du couvercle en direction des raccordements.
- Introduire la batterie ou les piles dans le compartiment des piles, légèrement inclinées, en respectant la polarité.
- Enfoncer la batterie ou les piles.
- Refermer le capot.

## <span id="page-10-0"></span>**2.4 Insertion du chargeur de matériau**

**Avant d'insérer le chargeur de matériau :** veiller à ce que le matériau dépasse de 5 mm env. du chargeur de matériau. Si ce n'est pas le cas, le tirer légèrement vers l'extérieur.

Fig. 2-4 Extraction du matériau

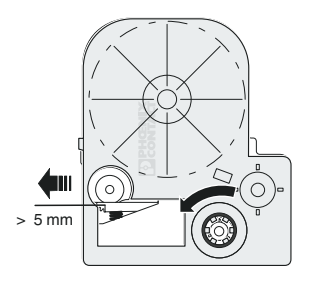

- Extraire env. 5 mm de matériau du chargeur de matériau.
- Pour tendre le matériau, tourner le rouleau de ruban encreur.

Fig. 2-5 Changement de chargeur de matériau

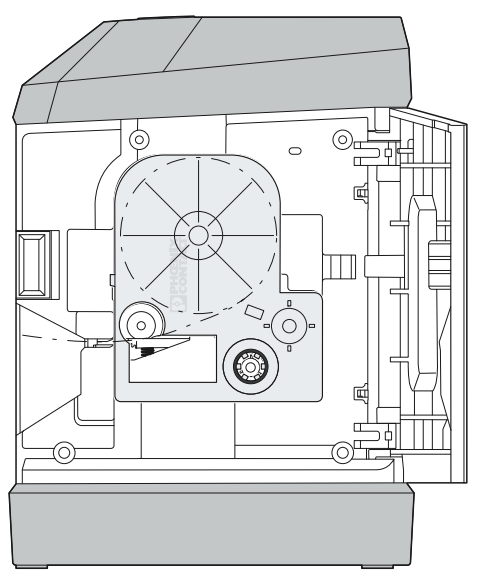

- Pour ouvrir le compartiment de matériau, appuyer sur le bouton vert.
- Introduire le chargeur de matériau tout droit, par le côté, dans le compartiment et veiller à ce qu'il s'encliquette de manière audible.
- Veiller à ce que l'extrémité du matériau se trouve dans la sortie.
- Pour l'extraire, sortir le chargeur de matériau tout droit par le côté.

#### **IMPORTANT : Endommagement de l'imprimante et du chargeur de matériau**

Si l'imprimante doit rester inutilisée pendant une période prolongée, il convient de retirer le chargeur de matériau de l'imprimante.

## <span id="page-11-0"></span>**2.5 Mise en service de l'appareil**

Mettre l'imprimante sous tension à l'aide de la touche grise  $\circled{C}$ ). L'afficheur s'allume.

## <span id="page-12-0"></span>**2.6 Utilisation**

Voici les différentes utilisations possibles de l'imprimante.

- Il est possible d'utiliser l'imprimante avec l'appli « MARKING system » via Bluetooth.
- L'imprimante peut être utilisée avec le logiciel PC PROJECT complete marking via l'interface USB.

### **Utilisation via un smartphone (appli MARKING system)**

Fig. 2-6 Appli MARKING system  $\overline{\Box}$ <u>4</u> Download on the  $\ast$ DENGNIX **App Store** Ready  $\hat{\mathcal{R}}$  TMGO 000 **MARKING GET IT ON** system **Google Play** 

- Installer l'appli « MARKING system » via Apple App Store ou Google Play Store. Le code QR permet d'accéder directement à la boutique respective.
- Ouvrir l'appli. Pour ouvrir l'appli automatiquement, placer le périphérique mobile Androïde avec interface NFC dans la zone NFC de l'imprimante. La condition préalable étant un périphérique supportant NFC.
- Activer Bluetooth sur le périphérique mobile.
- Les identifiants des imprimantes raccordées s'affichent dans l'application. L'identifiant se trouve sur l'afficheur de l'imprimante (par ex. TMGO\_0000).

### **Utilisation via un ordinateur (PROJECT complete marking)**

- Télécharger le logiciel PROJECT complete marking. Le logiciel se trouve à l'adresse suivante : [phoenixcontact.net/qr/1050453](http://phoenixcontact.net/qr/1050453)
- Installer le logiciel PROJECT complete marking sur l'ordinateur.
- Raccorder l'imprimante à l'ordinateur via USB.
- Mettre l'imprimante en marche.
- Démarrer le logiciel PROJECT complete marking.
- Dans la configuration d'imprimante, sélectionner l'appareil au moyen de l'identifiant de l'imprimante. L'identifiant se trouve sur l'afficheur de l'imprimante (par ex. TMGO\_0000).

## <span id="page-13-0"></span>**2.7 Impression et découpage**

#### **Impression**

- Lorsque du matériel de repérage doit être imprimé, créer une tâche d'impression via le logiciel PROJECT complete ou l'application MARKING system.
- Envoyer la tâche d'impression à l'imprimante via l'interface USB ou via Bluetooth.
- **⇒** Le matériel de repérage inséré est imprimé en conséquence.

### **Découpage**

• En cas d'impressions multiples, il est possible de sélectionner si les étiquettes doivent être coupées immédiatement ou ultérieurement.

Si les étiquettes doivent être coupées ultérieurement, l'imprimante peut ajouter une ligne à la position de coupe.

L'appareil coupe le matériel automatiquement lorsque le réglage avec coupe a été choisi. Une fois la coupe effectuée, l'appareil poursuit l'impression.

• Couper les matériaux en appuyant sur la touche « Lame » (voir [3](#page-7-1) dans [Fig. 2](#page-7-2)-1).

Les matériaux sans fin sont découpés après une légère avance.

Les matériaux Die Cut sont avancés jusqu'à la prochaine étiquette avant d'être découpés.

## <span id="page-14-0"></span>**3 Entretien et suppression des défauts**

## <span id="page-14-1"></span>**3.1 Nettoyage**

## **3.1.1 Nettoyage de l'imprimante**

### **IMPORTANT : Détérioration de l'imprimante par des détergents agressifs**

Ne pas utiliser de produits abrasifs ni de solvants pour nettoyer les surfaces extérieures de l'appareil.

- Eliminer la poussière et les fibres de papier de la zone d'impression avec un pinceau souple.
- Nettoyer les surfaces extérieures avec un chiffon légèrement humide. Utiliser un détergent universel en cas d'encrassement important.

## <span id="page-15-0"></span>**3.1.2 Nettoyage de la tête et du cylindre d'impression**

Des substances peuvent s'accumuler sur la tête ou sur le cylindre d'impression. Il est important de nettoyer la tête et le cylindre d'impression à intervalles réguliers. Cela maintient la qualité d'impression et augmente la durée de vie en service.

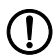

#### **IMPORTANT : Endommagement de la tête d'impression**

Ne pas toucher la vitre de protection de la tête d'impression avec les doigts ni avec un objet tranchant. Ne pas utiliser d'objets pointus ou durs pour nettoyer la tête d'impression.

Fig. 3-1 Tête (1) et cylindre d'impression (2)

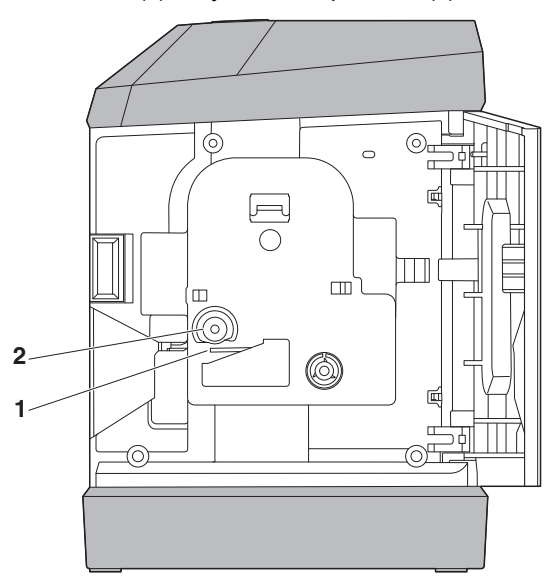

- Ouvrir le compartiment du chargeur de matériau et retirer le chargeur.
- Nettoyer la rainure de la tête d'impression et le cylindre d'impression avec un bâtonnet en feutre trempé dans de l'alcool isopropylique (par ex. CLEANING STICK, 5146697).
- Laisser sécher la tête d'impression pendant deux à trois minutes.

## <span id="page-16-0"></span>**3.2 Résolution des problèmes**

## <span id="page-16-1"></span>**3.2.1 Réinitialisation**

### **Réinitialiser l'appareil**

En cas d'erreur système générale, une réinitialisation permet de redémarrer l'appareil.

- Pour réinitialiser, actionner simultanément les trois boutons de l'appareil (boutons [2](#page-7-3), [3](#page-7-1) et [4](#page-7-4) dans [Fig. 2](#page-7-2)-1).
- **⇒** L'imprimante est réinitialisée aux paramètres d'usine.

#### **Réinitialisation de la connexion Bluetooth**

Une RAZ permet de réinitialiser la connexion Bluetooth.

• Pour une réinitialisation Bluetooth, actionner le bouton de reset Bluetooth (bouton 4 dans [Fig. 2](#page-7-2)-1).

## **3.2.2 Dépannage**

Tableau 3-1 Résolution des problèmes

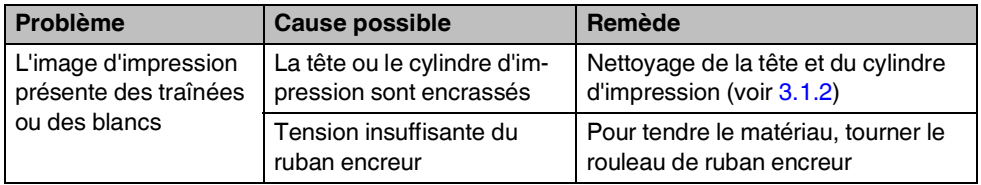

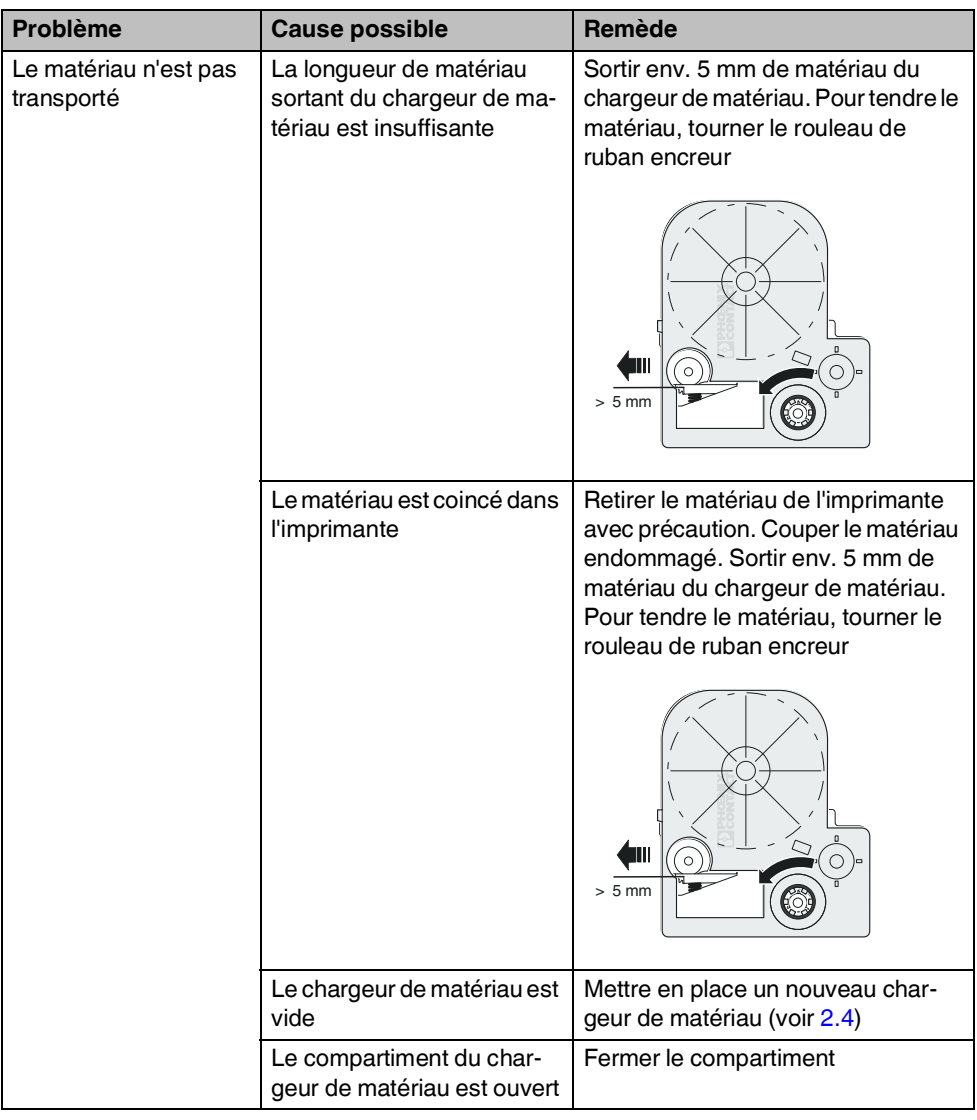

## Tableau 3-1 Résolution des problèmes

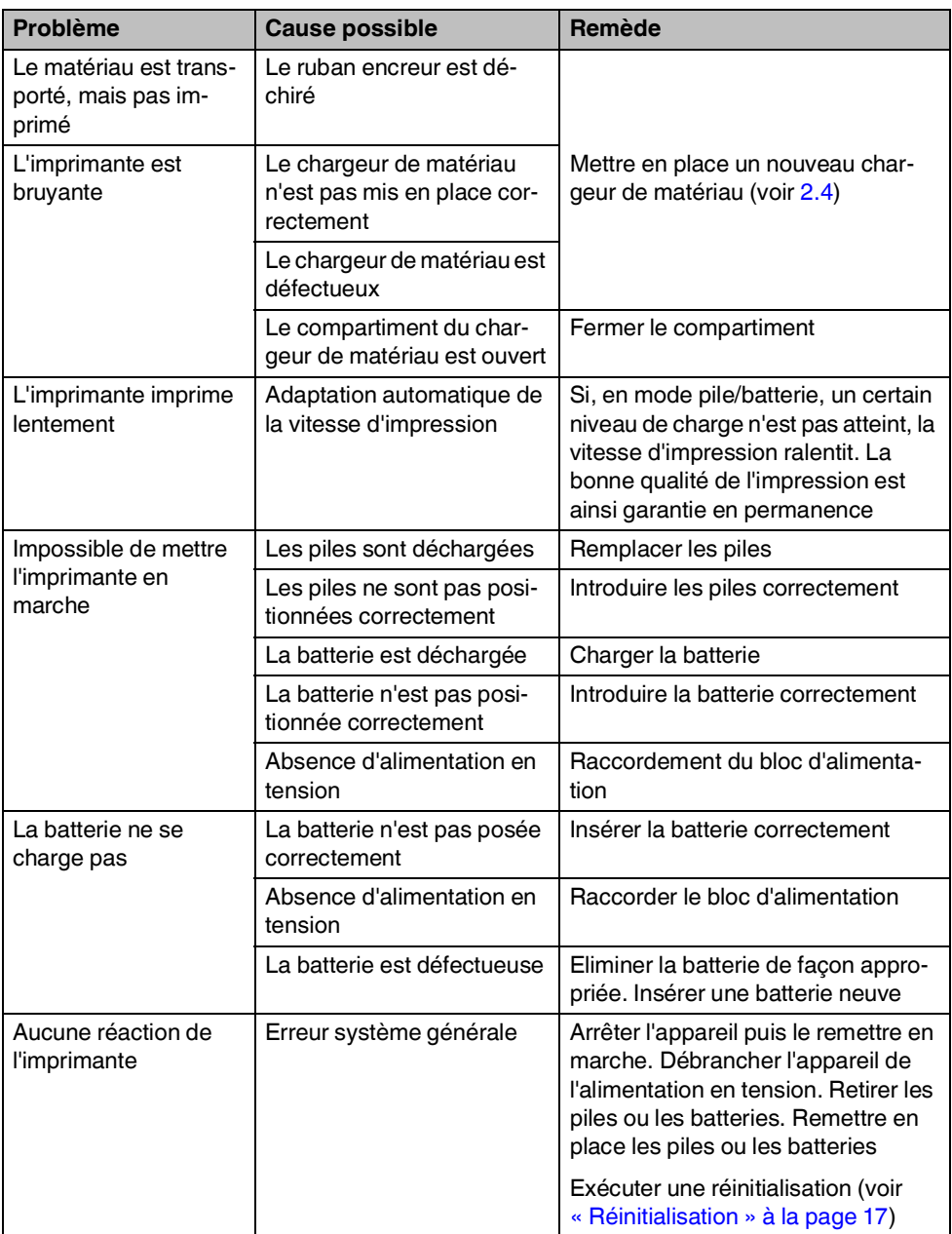

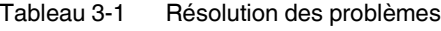

## **3.2.3 Messages d'état et d'erreur**

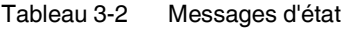

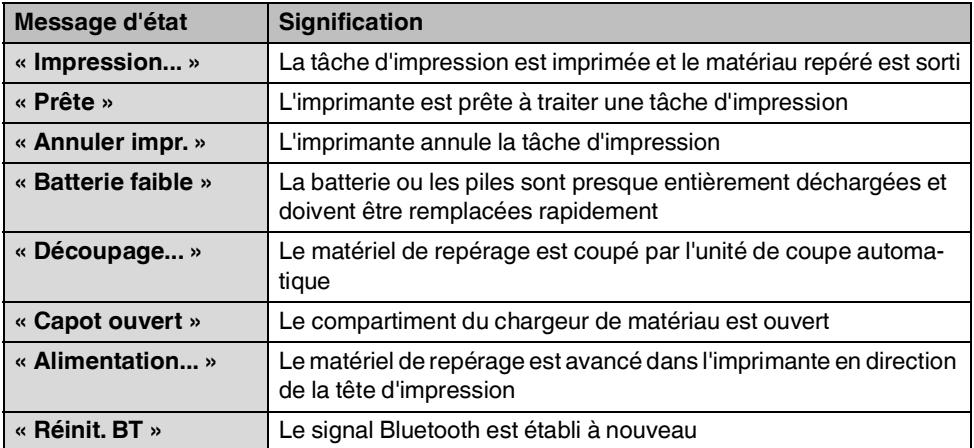

## Tableau 3-3 Messages d'erreur

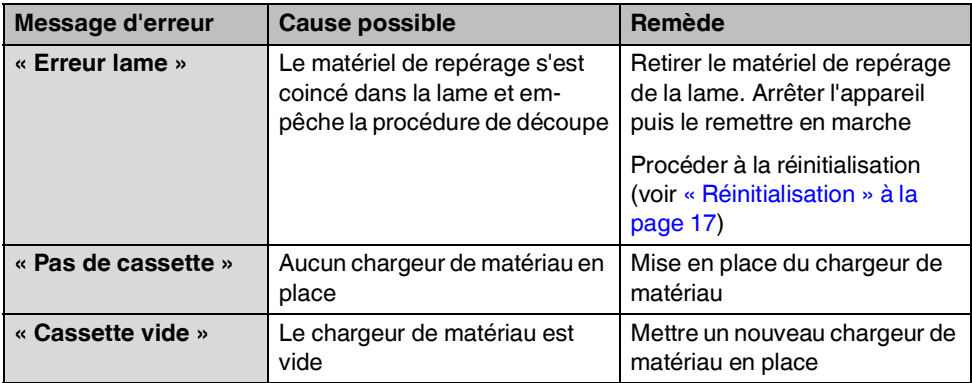

## <span id="page-20-0"></span>**3.3 Réparations**

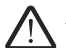

**AVERTISSEMENT : Mise en danger de la sécurité de fonctionnement** Des opérations non conformes ou des modifications de l'appareil peuvent mettre en danger la sécurité des personnes ou endommager l'imprimante. Vous n'êtes pas autorisé à réparer l'appareil. Contacter Phoenix Contact en cas de défaut de l'appareil.

## <span id="page-20-1"></span>**3.4 Mise à jour du firmware**

Télécharger les mises à jour du firmware pour profiter de ses nouvelles fonctions et de ses améliorations fonctionnelles. Les mises à jour du firmware sont mises à disposition à l'adresse suivante : [phoenixcontact.net/qr/1090747](http://phoenixcontact.net/qr/1090747)

## <span id="page-20-2"></span>**3.5 Elimination**

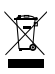

Cet appareil contient des matériaux recyclables de valeur qu'il est possible de réutiliser. Eliminer l'imprimante séparément des déchets ménagers en la confiant à un point de collecte approprié pour son recyclage.

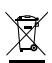

Eliminer le chargeur de matériau séparément des déchets ménagers en le confiant à un point de collecte approprié pour son recyclage.

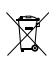

Eliminer la batterie ou les piles séparément des déchets ménagers en les confiant à un point de collecte approprié pour le recyclage.

## <span id="page-21-0"></span>**4 Annexe**

## <span id="page-21-1"></span>**4.1 Caractéristiques techniques**

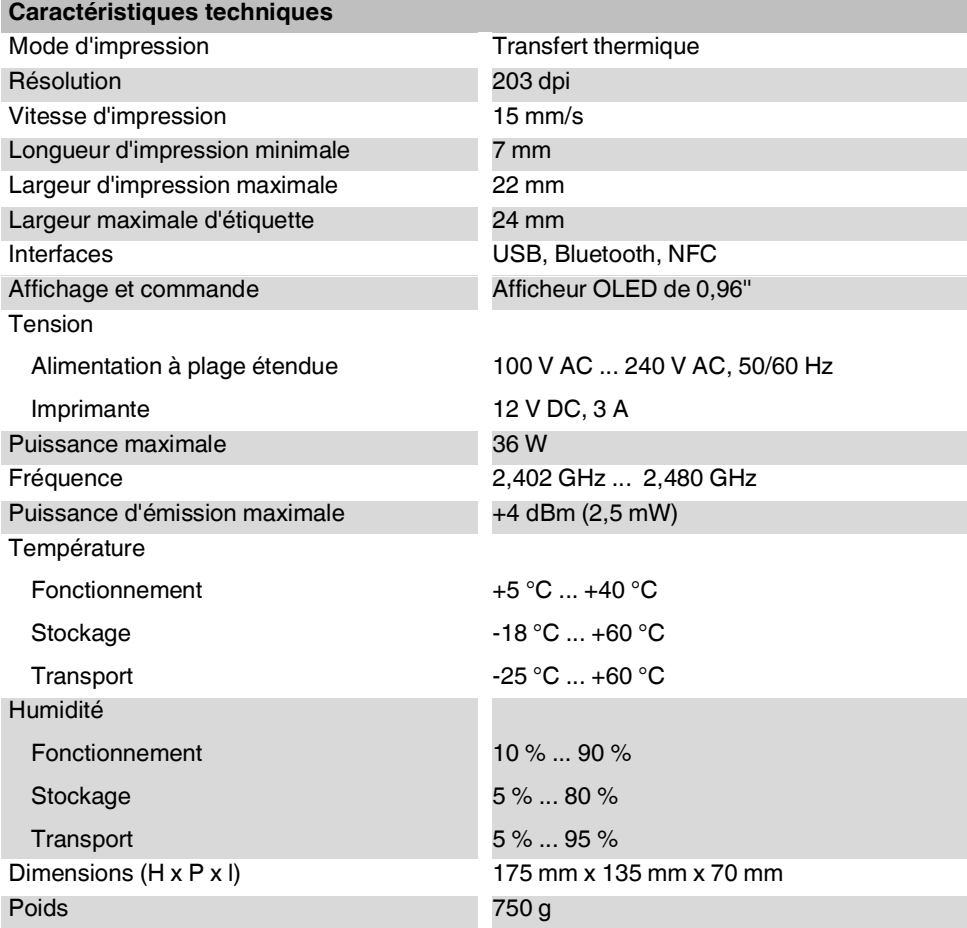

## <span id="page-22-0"></span>**4.2 Références des accessoires**

#### **Accessoires**

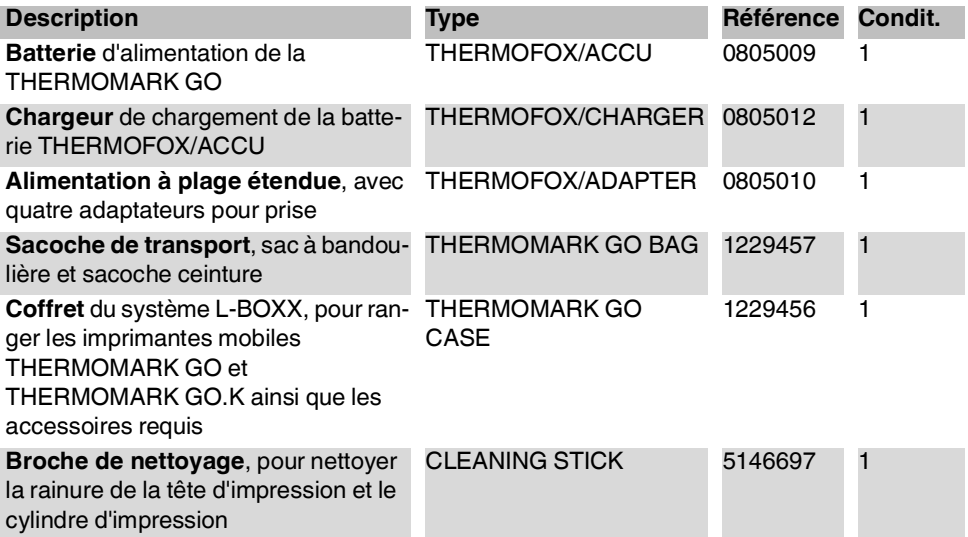

## <span id="page-23-0"></span>**4.3 Homologations**

## **4.3.1 FCC**

### **FCC Supplier's Declaration of Conformity**

#### PHOENIX CONTACT / THERMOMARK GO

This device complies with part 15 of the FCC Rules. Operation is subject to the following two conditions: (1) This device may not cause harmful interference, and (2) this device must accept any interference received, including interference that may cause undesired operation.

PHOENIX CONTACT | 586 Fulling Mill Road Middletown, PA 17057 | (800) 888-7388

**Caution**: The user is cautioned that changes or modifications not expressly approved by the party responsible for compliance could void the user's authority to operate the equipment. Note: This equipment has been tested and found to comply with the limits for a Class B digital device, pursuant to part 15 of the FCC Rules. These limits are designed to provide reasonable protection against harmful interference in a residential installation. This equipment generates uses and can radiate radio frequency energy and, if not installed and used in accordance with the instructions, may cause harmful interference to radio communications. However, there is no guarantee that interference will not occur in a particular installation. If this equipment does cause harmful interference to radio or television reception, which can be determined by turning the equipment off and on, the user is encouraged to try to correct the interference by one or more of the following measures:

- Reorient or relocate the receiving antenna.
- Increase the separation between the equipment and receiver.
- Connect the equipment into an outlet on a circuit different from that to which the receiver is connected.
- Consult the dealer or an experienced radio/TV technician for help.

#### **FCC RF Radiation Exposure Statement**

This equipment complies with FCC radiation exposure limits set forth for an uncontrolled environment. This equipment should be installed and operated with a minimum distance of 20 cm between the radiator and any part of your body.

### **IC**

This device contains licence-exempt transmitter(s)/receiver(s) that comply with Innovation, Science and Economic Development Canada's licence-exempt RSS(s). Operation is subject to the following two conditions:

- 1. This device may not cause interference.
- 2. This device must accept any interference, including interference that may cause undesired operation of the device.

L'émetteur/récepteur exempt de licence contenu dans le présent appareil est conforme aux CNR d'Innovation, Sciences et Développement économique Canada applicables aux appareils radio exempts de licence. L'exploitation est autorisée aux deux conditions suivantes :

- 1. L'appareil ne doit pas produire de brouillage;
- 2. L'appareil doit accepter tout brouillage radioélectrique subi, même si le brouillage est susceptible d'en compromettre le fonctionnement.

This equipment complies with ISED RSS-102 radiation exposure limits set forth for an uncontrolled environment. This equipment should be installed and operated with a minimum distance of 20 cm between the radiator and any part of your body.

Pour se conformer aux exigences de conformité CNR 102 RF exposition, une distance de séparation d'au moins 20 cm doit être maintenue entre l'antenne de cet appareil ettoutes les personnes.

## **4.3.2 UL**

**WARNING: Hazardous moving parts** Keep fingers and other body parts away.

## Tenez compte des remarques suivantes

### **Conditions générales d'utilisation de la documentation technique**

Phoenix Contact se réserve le droit de modifier, de corriger et/ou d'améliorer à tout moment et sans préavis la documentation technique et les produits décrits dans cette documentation, dans la mesure où cela est raisonnable pour l'utilisateur. Cette disposition s'applique également aux modifications ayant pour but l'amélioration technique du produit.

La réception d'une documentation technique (notamment de documentation utilisateur) n'engendre aucune obligation d'information plus approfondie de la part de Phoenix Contact quant aux modifications éventuelles des produits et/ou de la documentation technique. Vous êtes par conséquent seul responsable de la vérification de l'adéquation et de la finalité des produits dans le cadre de leur application concrète, notamment en ce qui concerne le respect des normes et lois en vigueur. Toutes les informations contenues dans la documentation technique sont fournies sans aucune garantie expresse, décisive ou tacite.

Au demeurant, seules les règles définies par les conditions générales de vente de Phoenix Contact en vigueur sont applicables, en particulier en ce qui concerne une éventuelle responsabilité en matière de garantie.

Le présent manuel, ainsi que les illustrations qu'il contient, sont protégés par copyright. Toute modification du contenu ou toute publication, même partielle, est interdite.

Phoenix Contact se réserve le droit de déposer une demande de droits de propriété intellectuelle concernant les désignations utilisées dans le présent manuel pour les produits de Phoenix Contact. Toute demande de droits de propriété intellectuelle les concernant est interdite aux tiers.

D'autres désignations de produits peuvent être protégées par la loi, même en l'absence d'indication à ce sujet.

## Comment nous contacter

### **Internet**

Vous trouverez des informations à jour sur les produits de Phoenix Contact et sur nos conditions générales de vente sur Internet à l'adresse suivante : [phoenixcontact.com](http://phoenixcontact.com).

S'assurer de toujours travailler avec la documentation actuelle. Celle-ci peut être téléchargée à l'adresse suivante : [phoenixcontact.net/products.](http:/phoenixcontact.net/products)

#### **Représentations locales**

En cas de problème ne pouvant pas être résolu à l'aide de la documentation fournie, prière de contacter votre représentation locale. L'adresse est disponible sur [phoenixcontact.com.](http://phoenixcontact.com)

### **Editeur**

PHOENIX CONTACT GmbH & Co. KG Flachsmarktstraße 8 32825 Blomberg ALLEMAGNE

Si vous avez des suggestions ou des propositions d'amélioration quant au contenu et à la présentation de ce manuel, n'hésitez pas à nous en faire part en vous adressant à :

<span id="page-27-0"></span>tecdoc@phoenixcontact.com

109381\_fr\_00 Order No. —00

 $\frac{109381\_fr\_00}{Order No. -00}$ 

PHOENIX CONTACT GmbH & Co. KG Flachsmarktstraße 8 32825 Blomberg, Germany Phone: +49 5235 3-00 Fax: +49 5235 3-41200 E-mail: info@phoenixcontact.com **phoenixcontact.com**

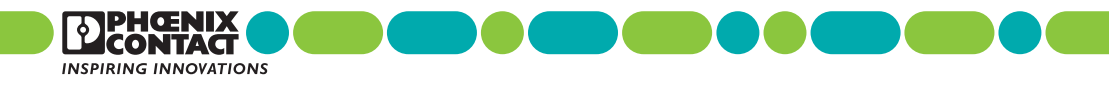